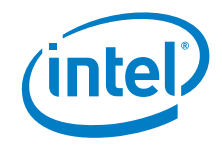

# **Aptio\* V Integrator Tool - iFlashV User Guide**

**May 2020** 

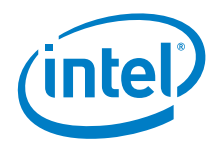

You may not use or facilitate the use of this document in connection with any infringement or other legal analysis concerning Intel products described herein. You agree to grant Intel a non-exclusive, royalty-free license to any patent claim thereafter drafted which includes subject matter disclosed herein.

No license (express or implied, by estoppel or otherwise) to any intellectual property rights is granted by this document.

All information provided here is subject to change without notice. Contact your Intel representative to obtain the latest Intel product specifications and roadmaps.

The products described may contain design defects or errors known as errata which may cause the product to deviate from published specifications. Current characterized errata are available on request.

Copies of documents which have an order number and are referenced in this document may be obtained by calling 1-800-548-4725 or by visiting: [http://www.intel.com/design/literature.htm.](http://www.intel.com/design/literature.htm) 

Intel and the Intel logo are trademarks of Intel Corporation or its subsidiaries in the U.S. and/or other countries.

\*Other names and brands may be claimed as the property of others.

Copyright © 2020, Intel Corporation. All rights reserved.

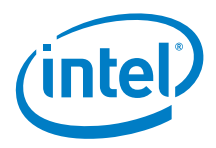

# **Contents**

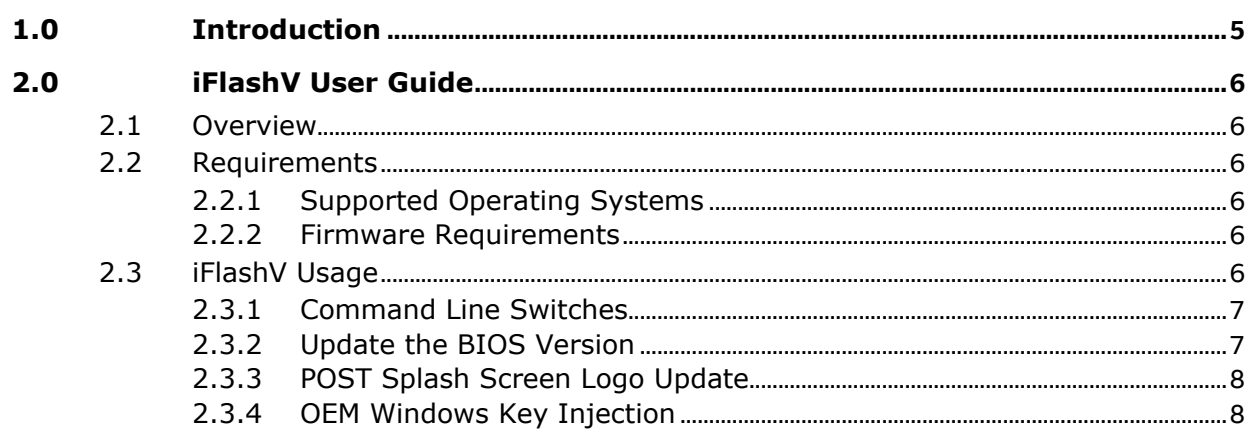

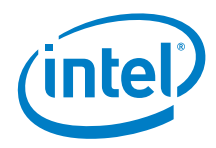

# *Revision History*

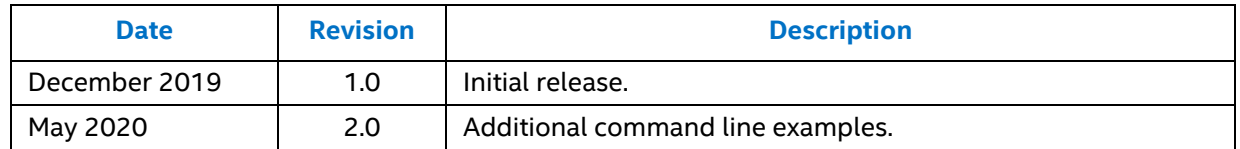

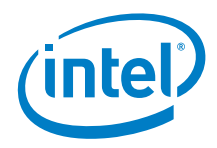

# <span id="page-4-0"></span>*1.0 Introduction*

Intel® Aptio\* V Integrator Tools are designed to assist integrators (who usually work in manufacturing or enterprise environment) with the process of BIOS/SMBIOS customization, OEM Windows\* product key injection (OEM Activation 3.0, OA3), changing the Logo, etc. of Intel® NUC AptioV based products.

All Aptio V Integrator Tools are available on **[Download](https://downloadcenter.intel.com/search?keyword=aptio+tools) Center.** 

The table describes the purpose of each of the Tools.

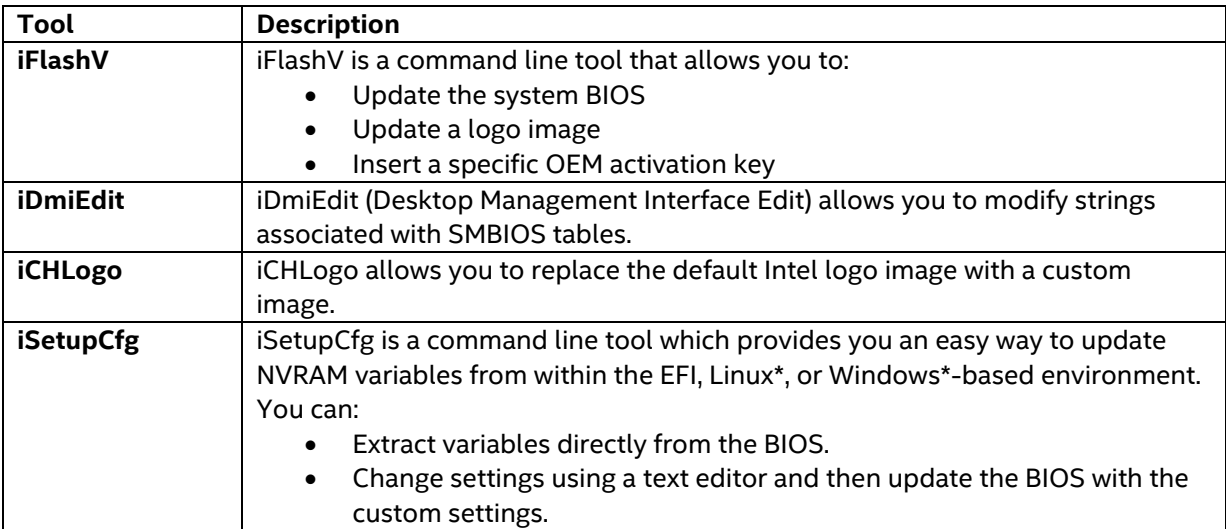

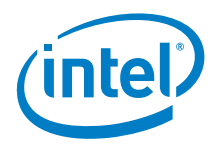

# <span id="page-5-0"></span>*2.0 iFlashV User Guide*

# <span id="page-5-1"></span>**2.1 Overview**

iFlashV is a package of utilities used to update the system BIOS under various operating systems.

#### **Notes**

- **BIOS update may have some potential risks so that Intel suggests closing all programs and stopping anti-virus software temporarily.**
- **DO NOT power off or restart the computer when the system is reading or updating the BIOS.**
- <span id="page-5-2"></span>• **DO NOT remove the hard disk or USB or any devices during a BIOS update.**

### **2.2 Requirements**

#### <span id="page-5-3"></span>**2.2.1 Supported Operating Systems**

iFlashV is supported by the following operating systems:

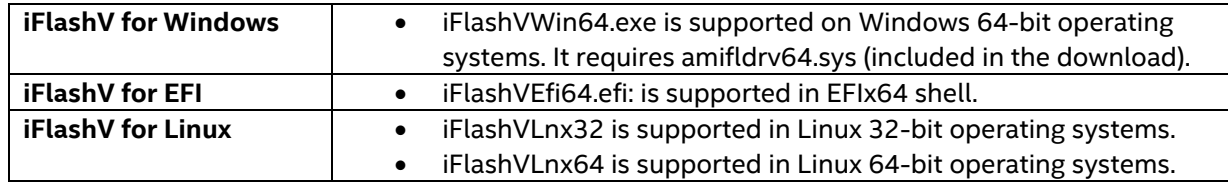

#### <span id="page-5-4"></span>**2.2.2 Firmware Requirements**

The iFlashV application requires that the input file be a **BIOS capsule file** (e.g. **FN0039.CAP**).

### <span id="page-5-5"></span>**2.3 iFlashV Usage**

The iFlashV application operates in command line mode. The below command switches are supported

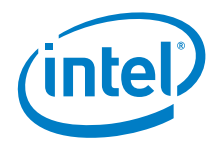

### <span id="page-6-0"></span>**2.3.1 Command Line Switches**

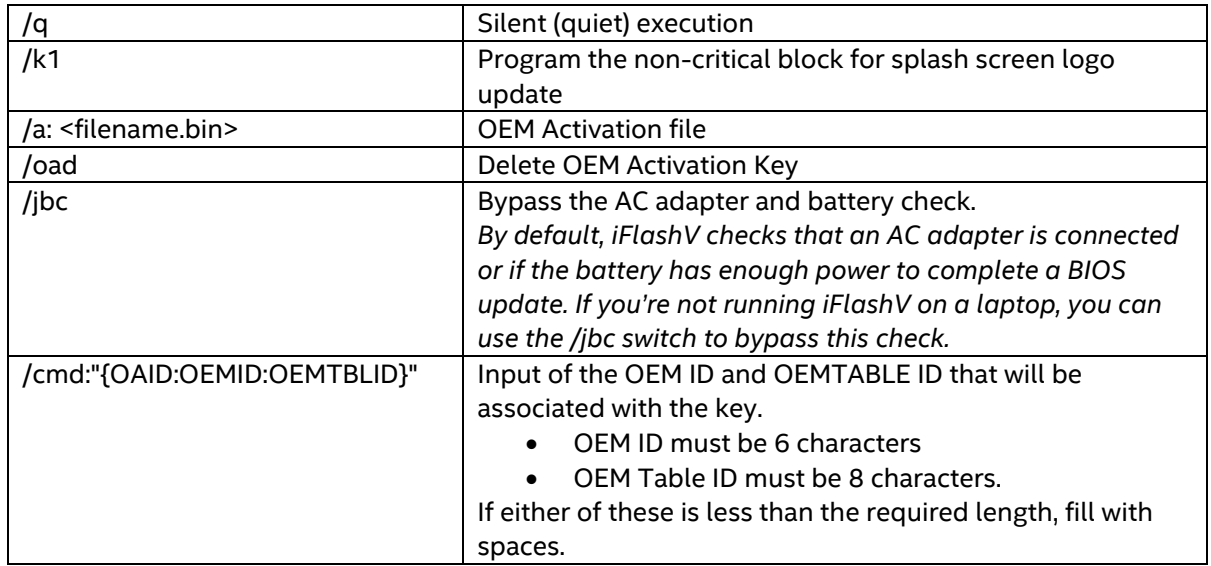

# <span id="page-6-1"></span>**2.3.2 Update the BIOS Version**

The BIOS update operation has the following syntax, dependent on the operating system:

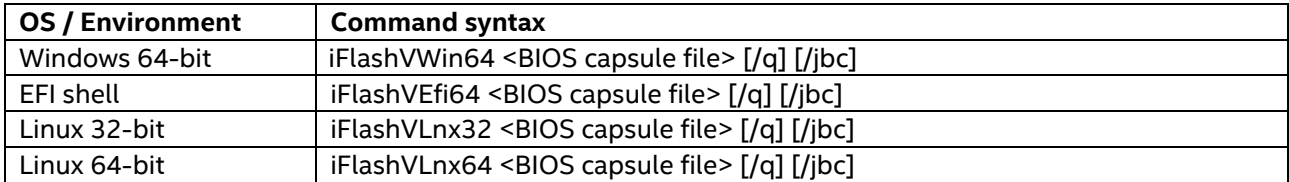

Example: **iFlashVWin64 FN0039.cap**

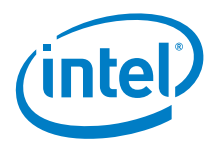

### <span id="page-7-0"></span>**2.3.3 POST Splash Screen Logo Update**

The following command updates the logo image from the input BIOS capsule file.

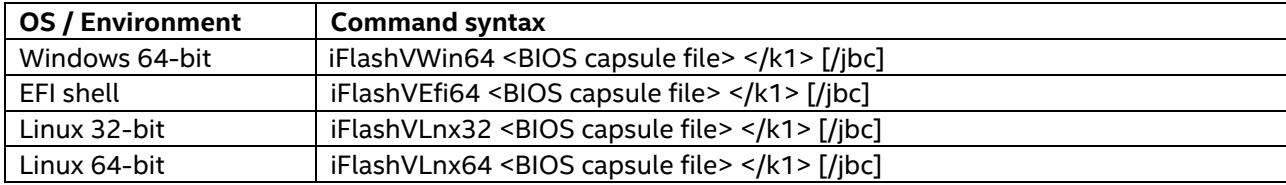

You must use the iCHLogo application to generate a new BIOS capsule file with your own custom logo image before using iFlashV to install the new logo.

#### <span id="page-7-1"></span>**2.3.4 OEM Windows Key Injection**

This feature is used to inject a Windows product key into the BIOS for OEM activation. This tool supports the **OEM** Activation 3.0 (OA 3.0) process as defined by Microsoft.

The /a command inserts a specific OEM activation key into the empty key inside the current system BIOS.

The command line is as follows:

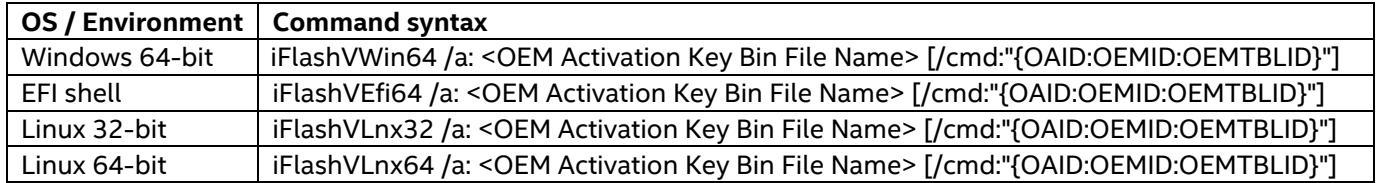

Note:

- <OEM Activation Key Bin File Name> is the path and filename of the OEM activation key file with extension.
- OEM ID must be 6 characters
- OEM Table ID must be 8 characters.

If either the OEM ID or OEM Table ID is less than the required length, fill with spaces.

Make sure that the OEM Activation Key region is empty before inserting the key or perform the /OAD command before insertion to delete the current key.

Example command line:

#### **iFlashVWin64 /a: D:\OEMKeys.bin /cmd:"{OAID:ABCDEF:12345678}"**